# **Table of Contents**

| How to use the DB migration tool | 1 |
|----------------------------------|---|
| Preparations                     | 1 |
| Instructions                     | 3 |

#### BioStar 2, Database, Migration

# How to use the DB migration tool

This document will guide you through the process of how to use the DB migration tool. This DB migration Tool will be helpful to convert user information of BioStar 1.x to user information of Biostar 2.x. Please read the manual carefully and follow the instructions.

- This migration tool will overwrite any user information currently stored in the BioStar 2 database. We highly recommend you to make backup DB if you already have users stored in the BioStar 2.
- This migration tool currently does not support Oracle DB.
- Department information will not be converted to BioStar2 database.
- User ID 1 will be not converted (BioStar2 creates a default administrator ID with User ID 1).
- User access level will be changed as a **normal user** because of the difference in concept between BioStar1.x and BioStar2.x.
- For the card information, only Mifare CSN(7byte) will be converted.
- Windows Authentication is not supported. The authentication for SQL Server must be done as SQL Server Authentication.

| Database Name      | BioStar        |            |               | SetName |
|--------------------|----------------|------------|---------------|---------|
| C Server Authentic | ation          | Windows Au | uthentication |         |
| Database Server    | KHYOO/BSSERVER | Port       | 63709         | -       |
| ID                 |                | Password   |               |         |

https://www.supremainc.com/en/node/618

### **Preparations**

1. Run the **SQL Server Configuration Manager**. On the left pane, click **SQL Server Services** and check the status of the **SQL Server Browser**. Set it to **Running** if it is set to **Stopped**.

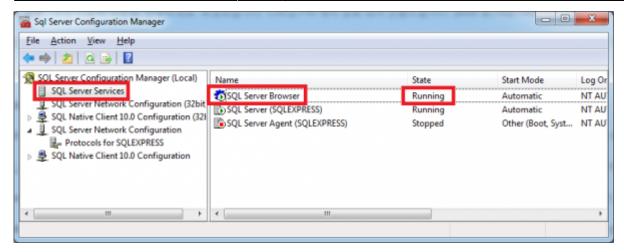

2. On the left pane, click **SQL Server Network Configuration**. There will be **protocols for SQLExpress** and **Protocols for BSSERVER** as follows. Then, click the **Protocols for SQLEXPRESS** and check if the TCP/IP is **Enabled**.

• The name of protocols depends on your system configuration.

| Sql Server Configuration Manager                                                                                                    |                                                         |                                         |  |
|----------------------------------------------------------------------------------------------------|---------------------------------------------------------|-----------------------------------------|--|
| <u>File Action View Help</u>                                                                                                    |                                                         |                                         |  |
| SQL Server Configuration Manager (Local)<br>SQL Server Services<br>SQL Server Network Configuration<br>Protocols for BSSERVER<br>Protocols for SQLEXPRESS<br>SQL Native Client 11.0 Configuration | Protocol Name<br>Shared Memory<br>Named Pipes<br>TCP/IP | Status<br>Enabled<br>Enabled<br>Enabled |  |

3. If you have changed any of the settings above you will have to restart the **SQL Server**. Click **SQL Server Services** from the left pane, right click **SQL SERVER** and click **Restart**.

| Sql Server Configuration Manager                                                                                        |                               |                              |           |                   | x      |
|----------------------------------------------------------------------------------------------------|-------------------------------|------------------------------|-----------|-------------------|--------|
| File         Action         View         Help           ◆ ⇒         ▲         □         ●         ●         ●         ● |                               |                              |           |                   |        |
| SQL Server Configuration Manager (Local)                                                                                | Name                          |                              | State     | Start Mode        | Log Or |
| SQL Server Services                                                                                                    | SOL Server Browser            |                              | Running   | Automatic         | NT AU  |
| SQL Server Network Configuration (32bit)<br>SQL Native Client 10.0 Configuration (32bit)                                | SQL Server (SQLEXPRESS)       | Start                        |           | Automatic         | NT AU  |
| <ul> <li>         SQL Native Client 10.0 Configuration (321</li></ul>                                                   | SQL Server Agent (SQLEXPRESS) | Stop<br>Paus<br>Resu<br>Rest | se<br>ume | Other (Boot, Syst | NT AU  |
|                                                                                                    | ٠ (                           | Liste                        |           |                   | - F    |
| Restart (stop and then start) selected service.                                                                         |                               | Help                         | ,         |                   |        |

## Instructions

1. Run Services from your Windows control panel (Control Panel > Administrative Tools > Services)

2. Search for BioStar 2 Launcher Service.

| File Action View   | Help<br>2 🐟   🔽 📰   🕨 🔳 II 🕪                       |                                                                                                    |                                                                                  |                                          |                                                      |                                                                              |
|--------------------|----------------------------------------------------|----------------------------------------------------------------------------------------------------|----------------------------------------------------------------------------------|------------------------------------------|------------------------------------------------------|------------------------------------------------------------------------------|
| 🏩 Services (Local) | Q Services (Local)                                 |                                                                                                    |                                                                                  |                                          |                                                      |                                                                              |
|                    | BioStar 2 Launcher Service                         | Name                                                                                                    | Description                                                                      | Status                                   | Startup Type                                         | Log On As                                                                    |
|                    | Stop the service<br>Restart the service            | Application Layer Gateway Ser Application Management ASP.NET State Service ASUS Com Service                                                                    | Provides su<br>Processes i<br>Provides su                                        | Started                                  | Manual<br>Manual<br>Disabled                         | Local Servic<br>Local Syste.<br>Network S                                    |
|                    | Description:<br>BioStar 2 Launcher by Suprema Inc. | ASUS Com Service     Background Intelligent Transfe     Base Filtering Engine     BioStar 2 Launcher Service                                                   | Transfers fi<br>The Base Fi<br>BioStar 2 L                                       | Started<br>Started<br>Started<br>Started | Automatic<br>Automatic (D<br>Automatic<br>Automatic  | Local Syste.<br>Local Syste.<br>Local Servic<br>Local Syste                  |
|                    |                                                    | BioStar 2 Web Server Service BioStar Server BioStar Server BitLocker Drive Encryption Serv Block Level Backup Engine Ser Bluetooth Support Service Description | BioStar 2 W<br>BioStar Ser<br>BDESVC ho<br>The WBEN<br>The Blueto<br>This sector | Started<br>Started                       | Automatic<br>Automatic<br>Manual<br>Manual<br>Manual | Local Syste.<br>Local Syste.<br>Local Syste.<br>Local Syste.<br>Local Servic |

3. Right click **BioStar2 Launcher Service** and click **Stop**.

| File Action View   | Help                                               |                                                                                                    |                             |                                            |                                                                                                    |                                                                                                    |
|--------------------|----------------------------------------------------|----------------------------------------------------------------------------------------------------|-----------------------------|--------------------------------------------|----------------------------------------------------------------------------------------------------|----------------------------------------------------------------------------------------------------|
| ⇔⇒  🗔 🖸            |                                                    |                                                                                                    |                             |                                            |                                                                                                    |                                                                                                    |
| 🚴 Services (Local) | Services (Local)                                   |                                                                                                    |                             |                                            |                                                                                                    |                                                                                                    |
|                    | BioStar 2 Launcher Service                         | Name                                                                                                    | Description                 | Status                                     | Startup Type                                                                                                    | Log On As                                                                                                    |
|                    | Stop the service<br>Restart the service            | ASUS Com Service<br>Background Intelligent Transfe<br>Base Filtering Engine                                                                                                    | Transfers fi<br>The Base Fi | Started<br>Started<br>Started              | Automatic<br>Automatic (D<br>Automatic                                                                              | Local Syste.<br>Local Syste.<br>Local Servic                                                                                        |
|                    | Description:<br>BioStar 2 Launcher by Suprema Inc. | BioStar 2 Launcher Ser     BioStar 2 Web Server S     BioStar Server     BioStar Server     BioStar Server     BiLocker Drive Encryp     Bioth Level Backup En     Biuetooth Support Ser     BranchCache     Certificate Propagation     Clinicate Propagation | t<br>se<br>ume              | <mark>Started</mark><br>Started<br>Started | Automatic<br>Automatic<br>Automatic<br>Manual<br>Manual<br>Manual<br>Manual<br>Manual<br>Manual<br>Manual<br>Manual | Local Syste<br>Local Syste<br>Local Syste<br>Local Syste<br>Local Syste<br>Local Syste<br>Local Syste<br>Local Syste<br>Local Syste |
|                    | Extended Standard /                                | Pro                                                                                                    | perties                     |                                            |                                                                                                    |                                                                                                    |
|                    |                                                    | Hel                                                                                                    | p                           |                                            |                                                                                                    |                                                                                                    |

The status would appear as blank.

|     | ·                  |         |              |   |           |  |
|-----|--------------------|---------|--------------|---|-----------|--|
| Q   | BioStar 2 Launcher | Service | BioStar 2 L  |   | Automatic |  |
| 100 | D: CL 2144 L C     | c ·     | D: CI D.W. ( | S | A 1 1*    |  |

- 4. Fill out the DB information in the migration tool configuration file. (B2DM\config\userConfig).
- For MSSQL, please copy **userConfig.mssql** file to [userConfig] file.

• For MYSQL, please copy **userConfig.mysql** file to [userConfig] file.

| 퉬 common         | 2015-05-19 오후 5: File folder |
|------------------|------------------------------|
| 퉬 config         | 2015-05-19 오후 8: File folder |
| 퉬 data           | 2015-05-19 오후 5: File folder |
| 퉬 db             | 2015-05-19 오후 8: File folder |
| logConfig        |                              |
| logConfig.mssql  |                              |
| logConfig.mysql  |                              |
| userConfig       |                              |
| userConfig.mssql |                              |
| userConfig.mysql |                              |

#### 5. Edit the user, password, server, port, database name.

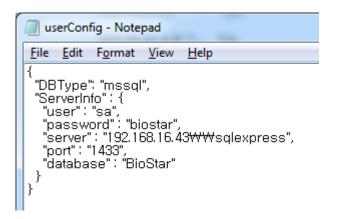

6. In case you don't know the information, you may find relevant information if you open **Microsoft SQL Server Management Studio Express**.

| Microsoft SQL Server Management Studio                                                                                                    | Dia Connect to Server       | ×                          |
|----------------------------------------------------------------------------------------------------|-----------------------------|----------------------------|
| File       Edit       View       Debug       Tools       Window       O         Image: Structure of the structure of the structure of | Microsoft* SQL Se           | <b>erver</b> "2008 R2      |
| Object Explorer                                                                                                    | Server type:                | Database Engine            |
| Connect 🛛 📑 📑 👕 📝 🛃                                                                                                    |                             |                            |
| Iocalhost\SQLExpress (SQL Server 10.50.4000 -                                                                                                    | Server name:                | 192.168.43.16₩SQLExpress - |
| 🖃 🚞 Databases                                                                                                    | Authentication:             | SQL Server Authentication  |
| E System Databases                                                                                                    | Login:                      | sa 👻                       |
| 🖽 🗾 BioStar                                                                                                    | Password:                   |                            |
| Gerunty     Security     Server Objects                                                                                                    |                             | Remember password          |
| Elization                                                                                                    |                             |                            |
| Management                                                                                                    |                             |                            |
| I92.168.16.43\SQLExpress (SQL Server 10.50.40                                                                                                    | Connect                     | Cancel Help Options >>     |
| 🕀 🧰 Databases                                                                                                    |                             |                            |
| Security                                                                                                    | userConfig - Notepad        |                            |
| <ul> <li>image: Server Objects</li> <li>image: Server Objects</li> <li>image: Server Objects</li> </ul>                                                                                                    | <u>File Edit Format Vie</u> | w <u>H</u> elp             |
| Management                                                                                                    | {                           |                            |
| in in individual in the second second                                                                                                    | DBType": "ms                | ssal"                      |
|                                                                                                    | "ServerInfo" :              |                            |
|                                                                                                    | "user" : "sa',              | L .                        |
|                                                                                                    | "password" :                | "biostar"                  |
|                                                                                                    | "server" ; "19              | 32.168.16.43₩₩sqlexpress", |
|                                                                                                    | "port" : "143               |                            |
|                                                                                                    | "database" :                |                            |
|                                                                                                    | }                           | 0.0010                     |
|                                                                                                    | Я́                          |                            |

7. Press and hold the **Shift key** and right click on the folder that migration has been extracted, click on **Open command window here** to open a new command window with this specific directory.

| ame  | ^          |                                                                        | Date modified     | Туре        | Size |
|------|------------|------------------------------------------------------------------------|-------------------|-------------|------|
| B2DM | _          |                                                                        | 5/20/2015 5:50 PM | File folder |      |
|      |            | Open<br>Open in new process<br>Open in new window<br>Open command wind | ow here           |             |      |
|      | <b>(</b> ) | S <u>h</u> are with<br>Restore previous <u>v</u> ersi                  | •                 |             |      |
|      |            | Se <u>n</u> d to<br>Cu <u>t</u><br><u>C</u> opy                        | +                 |             |      |
|      |            | Create <u>s</u> hortcut<br><u>D</u> elete<br>Rena <u>m</u> e           |                   |             |      |
|      |            | P <u>r</u> operties                                                    |                   |             |      |

5/7

2021/03/11 05:12

6/7

| Administrator: C:\Windows\system32\cmd.exe     |
|------------------------------------------------|
| insertOPMode                                   |
|                                                |
| 1                                              |
| 2                                              |
| 4                                              |
| 0<br>1<br>2<br>3<br>4<br>5<br>6<br>7<br>8<br>9 |
| 6                                              |
| 7                                              |
| 8                                              |
| ,<br>insertUserCard                            |
| Ø                                              |
| 1                                              |
| 2                                              |
| 3                                              |
|                                                |
| 1<br>2<br>3<br>4<br>5<br>6<br>7<br>8<br>9      |
| 7                                              |
| 8                                              |
|                                                |
| done                                           |
| C:#Users#kylee#Downloads#B2DM>                 |

9. Copy **biostar2.db** from **B2DM\db** folder and paste it to **C:\Program Files (x86)\BioStar 2\db** folder.

| _ |                       |                          |      |     |
|---|-----------------------|--------------------------|------|-----|
| ĺ |                       |                          |      |     |
|   | C:\Program            | Files (x86)\BioStar 2\db |      |     |
|   | Organize 🔻 Include in | h library 🔻 Share with 💌 | Burn | New |
|   | ☆ Favorites           | Name                     |      |     |
|   | 📃 Desktop             | 🚳 biostar2.db            |      |     |
|   | \rm Downloads         | biostar2.db.log.bk       |      |     |
|   | Documents             |                          |      |     |
|   | 퉬 BioStar CD          |                          |      |     |
|   | Logs                  |                          |      |     |

10. Start the **BioStar 2 Launcher Service** from **Services**.

| Name                              | Description  | Status  | Startup   | Туре     | Log On As    |   |
|-----------------------------------|--------------|---------|-----------|----------|--------------|---|
| 🎑 ASUS Com Service                |              | Started | Automatic |          | Local Syste  | ſ |
| 🗟 Background Intelligent Transfe  | Transfers fi | Started | Automa    | itic (D  | Local Syste  |   |
| 🔍 Base Filtering Engine           | The Base Fi  | Started | Automatic |          | Local Servio | 2 |
| 🤹 BioStar 2 Launcher Service      | BioStar 2 L  |         |           |          |              |   |
| 🎎 BioStar 2 Web Server Service    | BioStar 2 W  | Started | 5         | tart     |              |   |
| 🔍 BioStar Server                  | BioStar Ser  | Started | S         | top      |              |   |
| 🔍 BitLocker Drive Encryption Serv | BDESVC ho    |         | P         | ause     |              |   |
| 🎎 Block Level Backup Engine Ser   | The WBEN     |         | R         | esume    |              |   |
| 🔍 Bluetooth Support Service       | The Blueto   |         | R         | estart   |              | c |
| 🔍 BranchCache                     | This servic  |         | _         |          |              |   |
| 🎎 Certificate Propagation         | Copies use   |         | A         | ll Tasks |              |   |
| 🔍 Claims to Windows Token Serv    | Service to c |         | R         | efresh   |              |   |
| CNC Kantalakan                    | The CNIC I.  | C       | - "       |          |              | ł |
| ` L                               |              |         | P         | ropertie | s -          |   |
|                                   |              |         | H         | lelp     |              |   |

11. Run BioStar2 and check the user list.

From: http://kb.supremainc.com/knowledge/ -

Permanent link: http://kb.supremainc.com/knowledge/doku.php?id=en:2xfaq\_how\_to\_use\_the\_db\_migration\_tool

Last update: 2015/10/19 14:32